### Log into Cyberbanking. Select **Trade Finance** > **Bill Received For Collection**.

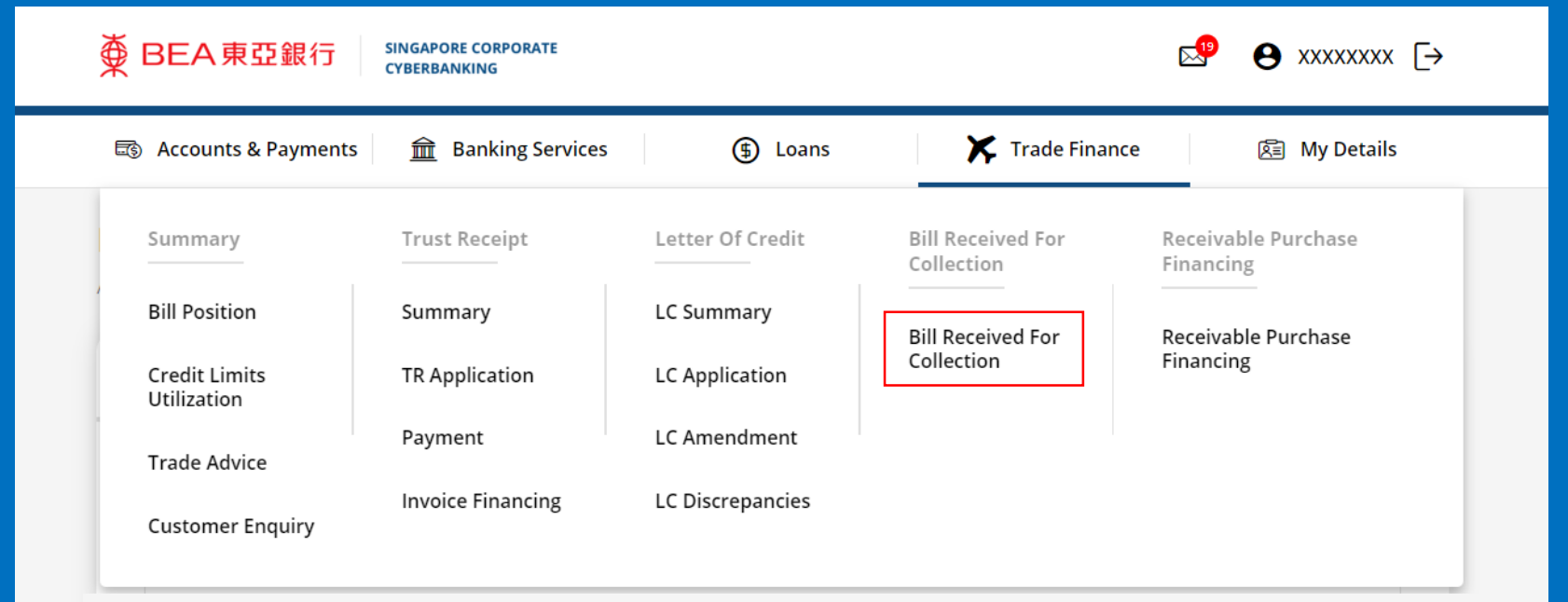

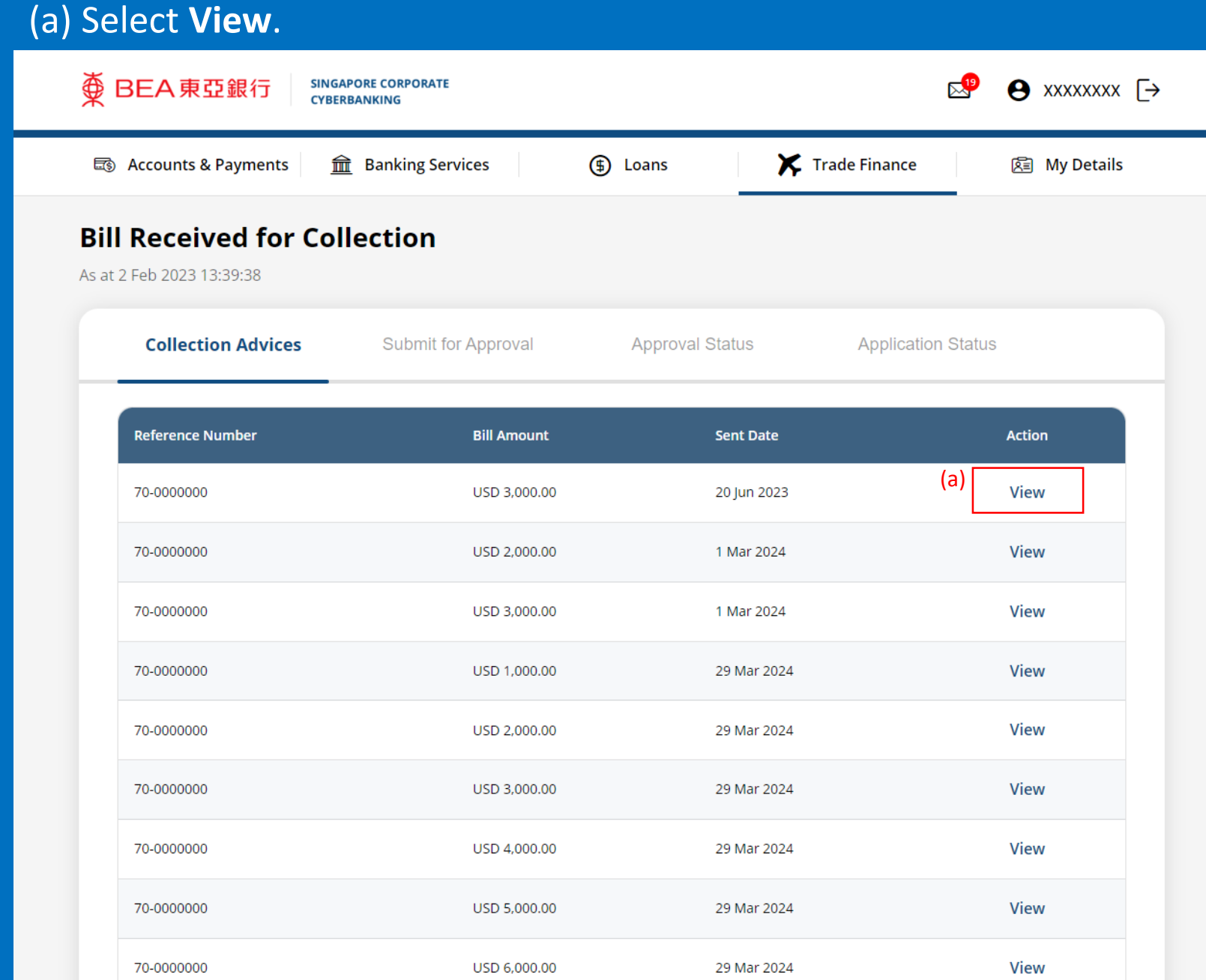

#### (a) Click **Download** .

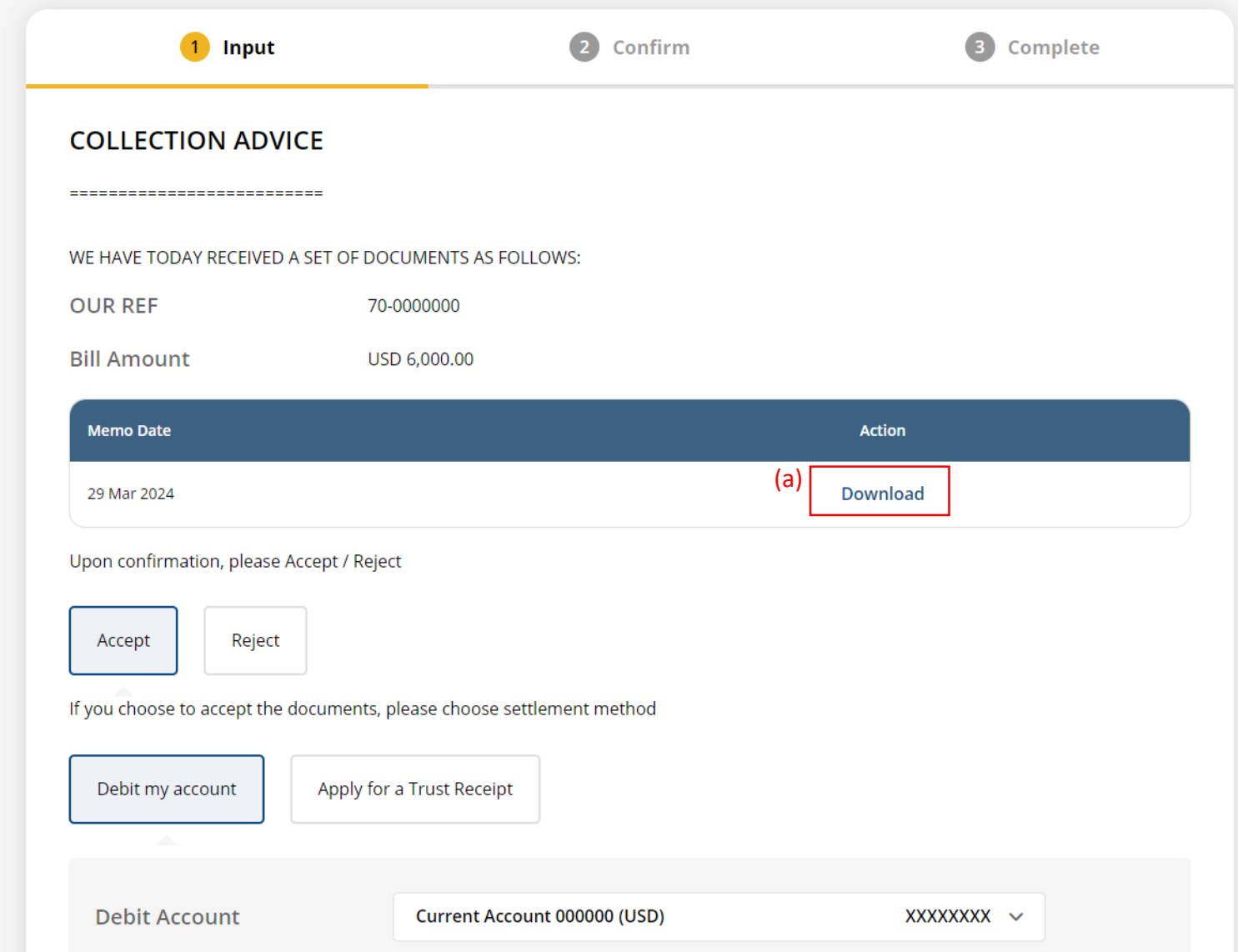

## (a) Review the **Bill Received for Collection Memo**. 4

#### **BEA東亞銀行** ⊕

DATE: 29/03/2024

XXXXXXXX ADDRESS 1 ADDRESS 2 ADDRESS 3

DEAR SIRS

PLEASE BE ADVISED THAT WE HAVE RECEIVED A SET OF DOCUMENTS RELATING TO:

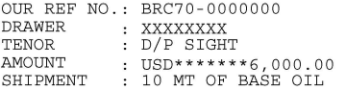

INSTRUCTIONS FROM THE REMITTING BANK: - ALL COLLECTING BANK CHARGES ARE FOR ACCOUNT OF DRAWEE. - DELIVER DOCUMENTS AGAINST PAYMENT.

NOTE: PLEASE CONTACT US IMMEDIATELY (TEL XXXXXXXX/XXXX) TO FIX THE EXCHANGE RATE AND TO MAKE PAYMENT.

THIS IS A SYSTEM GENERATED ADVICE. NO SIGNATURE IS REQUIRED.

The Bank of East Asia, Limited 東亞銀行有限公司 Singapore Branch 60 Robinson Road, BEA Building, Singapore 068892 Telephone: (65) 6602 7702 Fax: (65) 6225 1805 www.hkbea.com **UEN: S52FC1059A** 

#### (a) Select **Accept**. (b) Select **Settlement Method**.

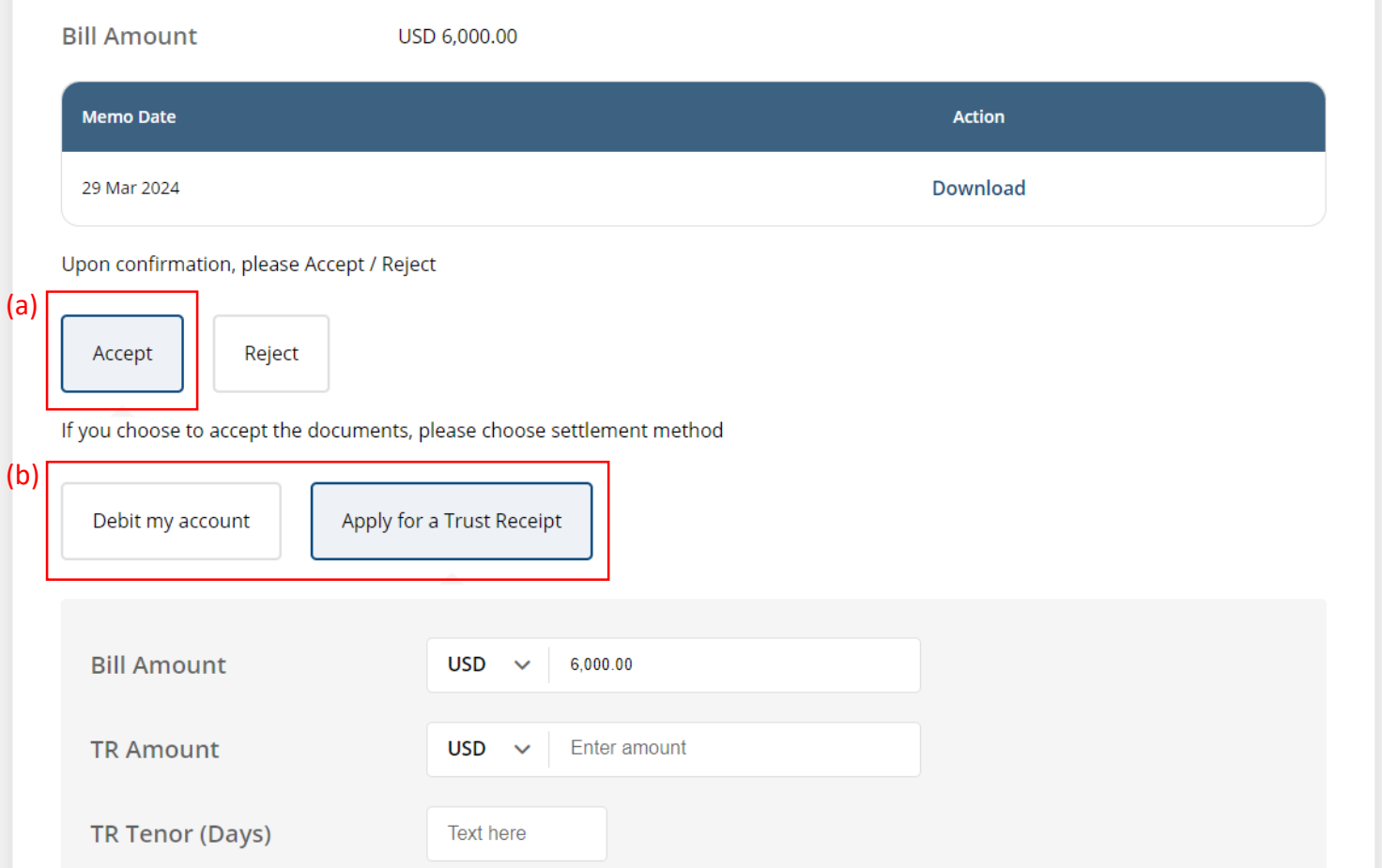

#### **Transaction Details**

Received from you, upon and subject to the terms and conditions herein, your Standard Terms and Conditions Governing Banking Facilities and such other agreement(s) governing our commercial relationship, the following goods ("the Goods") and/or documents relating thereto (together with all other documents evidencing title or right of possession to the Goods, collectively, "the documents") for the purpose of my/our taking custody of and/or disposing of the Goods on trust for and on your behalf; the Goods and/or Documents being hereby or having been pledged by me/us as security for our liability under certain bills of exchange, cheques, drafts or invoices payable to you or your order and other indebtedness and/or obligations owed by me/us to you:

#### (a) Input the **Trust Receipt Details**. (b) Input the **Transaction Details**.

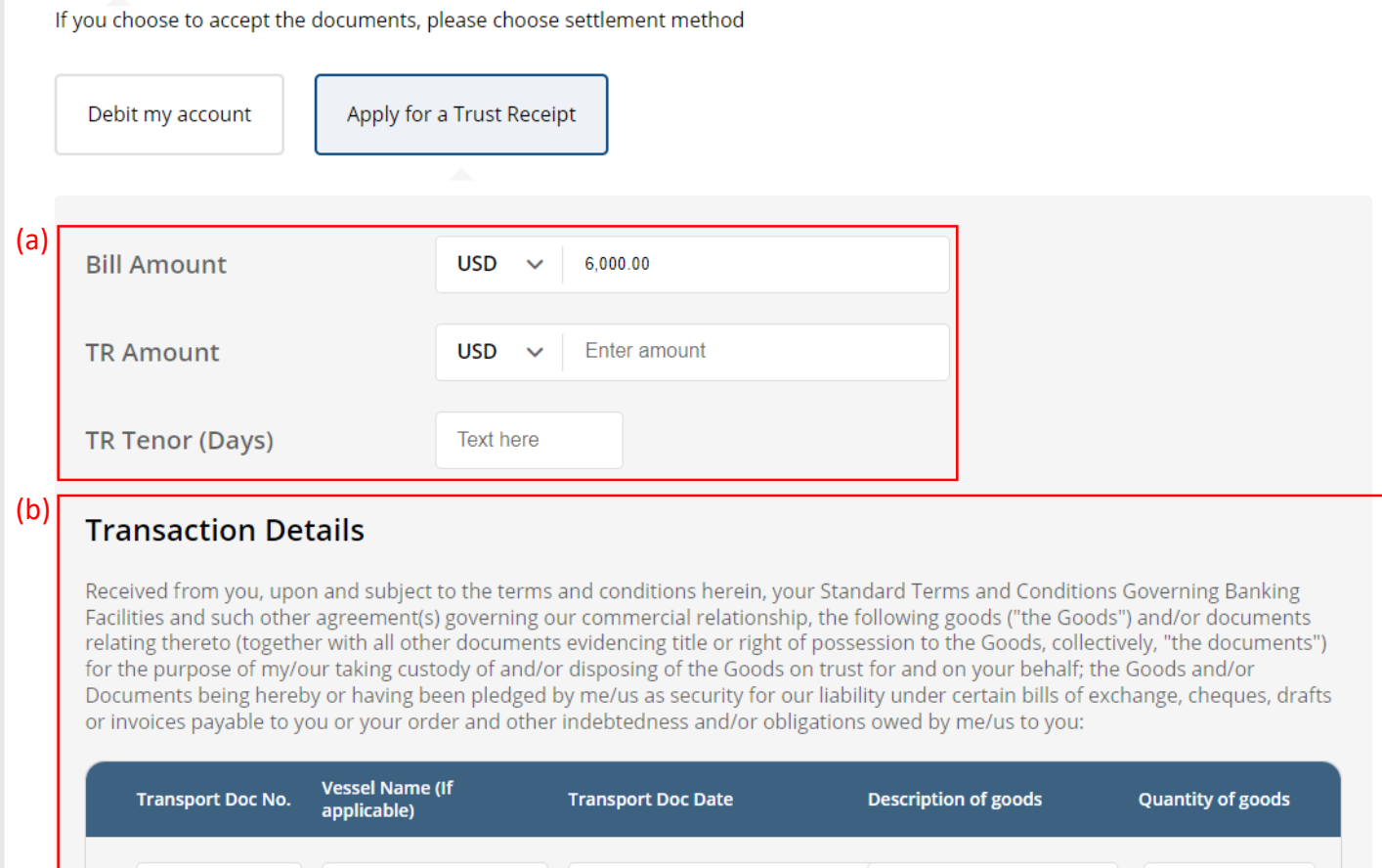

02/02/2023

 $\boxplus$ 

**Remove Row** 

**Supporting Documents** 

**Add Row** 

 $\mathbf{1}$ 

**Select File** 

Accept Bill Received for Collection

Accept Bill Received for Collection<br>and Apply for Trust Receipt

and Apply for Trust Receipt

# (a) Click **Select File**, then attach supporting documents. 7a

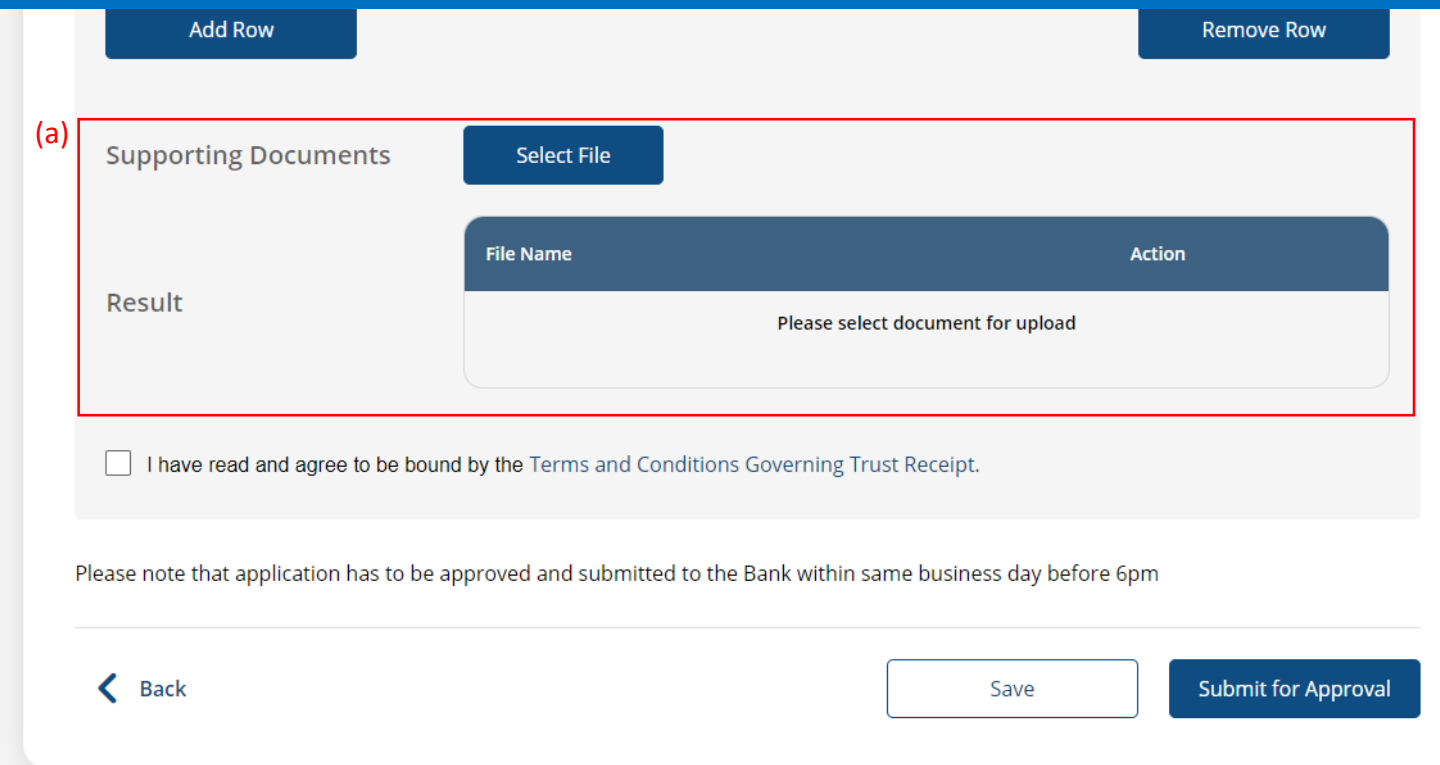

#### (a) Tick the checkbox after reading the **Terms and Conditions**. (b) Click **Submit for Approval**, then click **Confirm**. Notify the approver to verify.

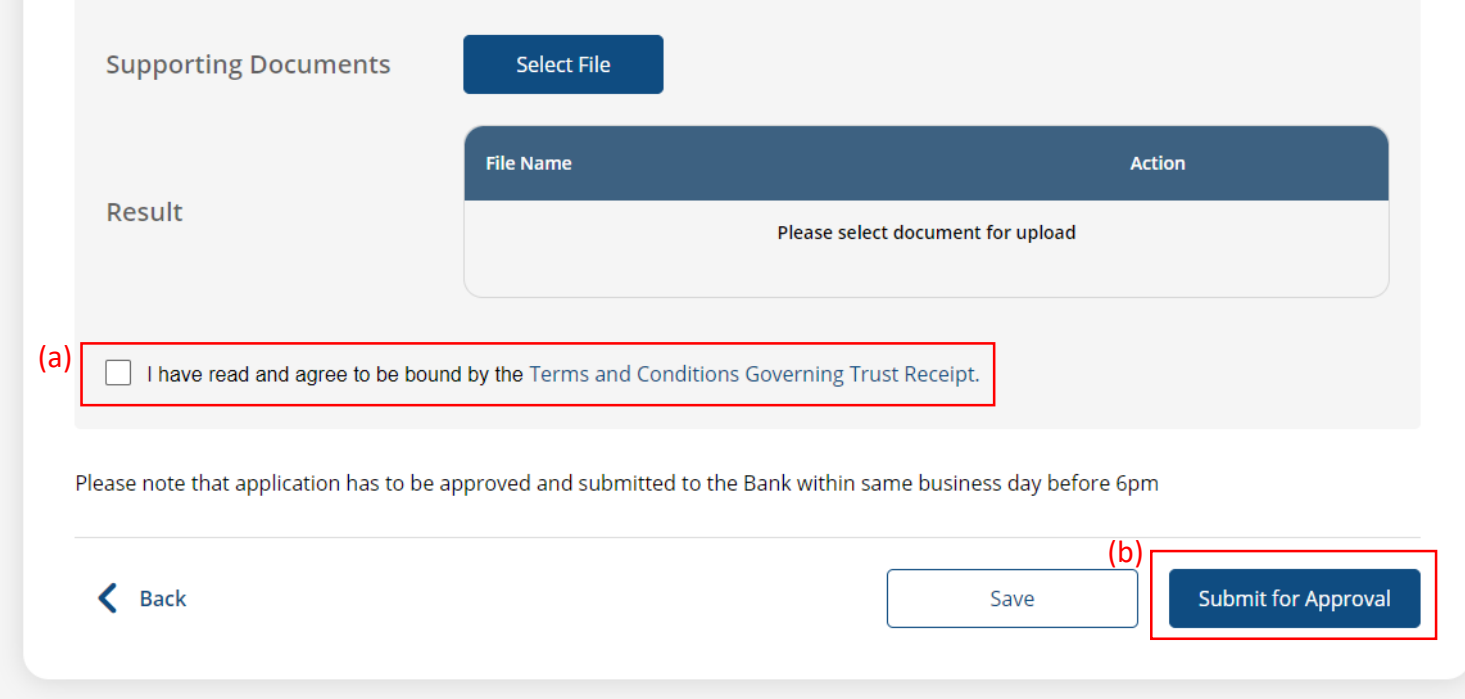

8a

### (a) Select the **Debit Account**.

#### (b) Select the **Bill Currency** and input the **Bill Amount**.

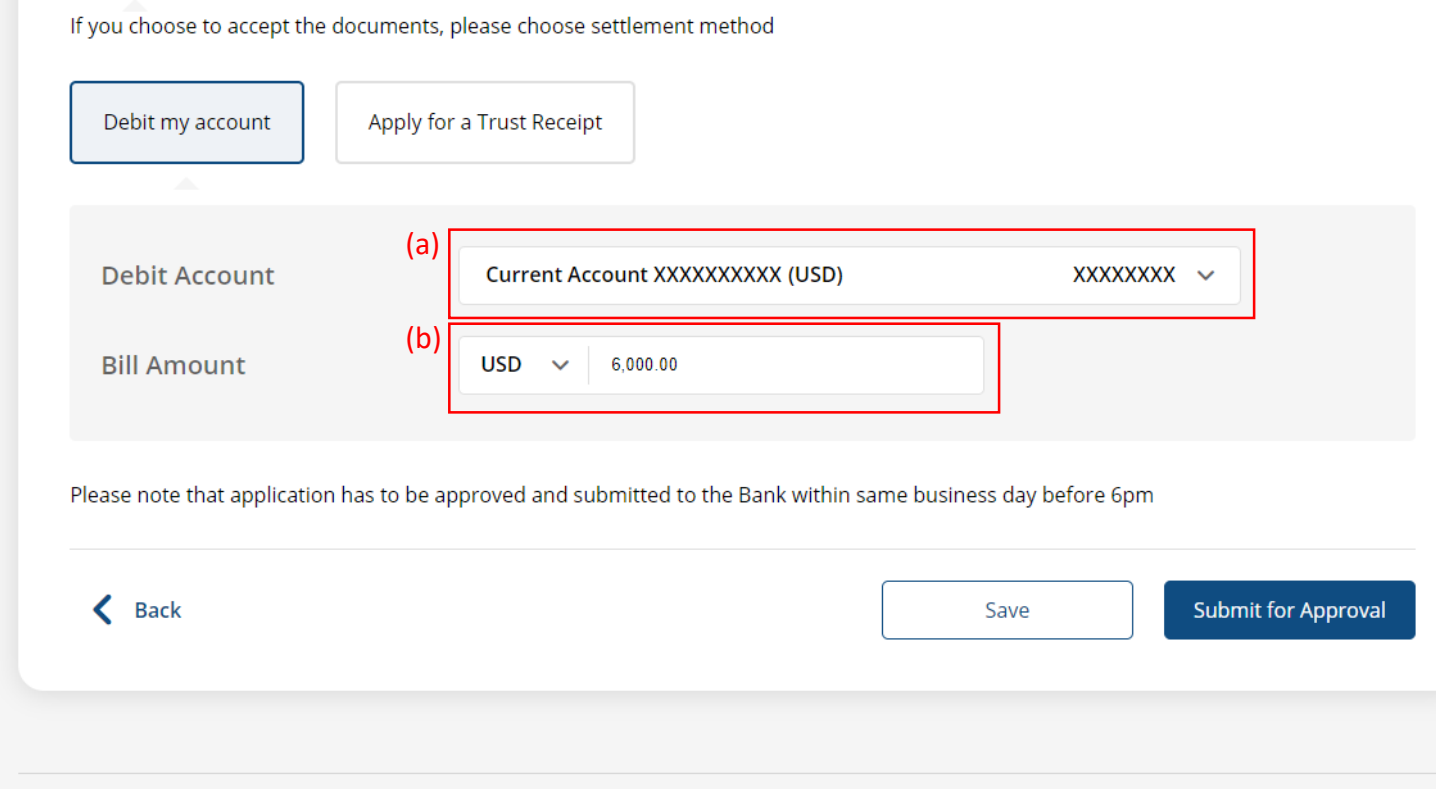

6b

### (a) Click **Submit for Approval**, then click **Confirm**. Notify the approver to verify.

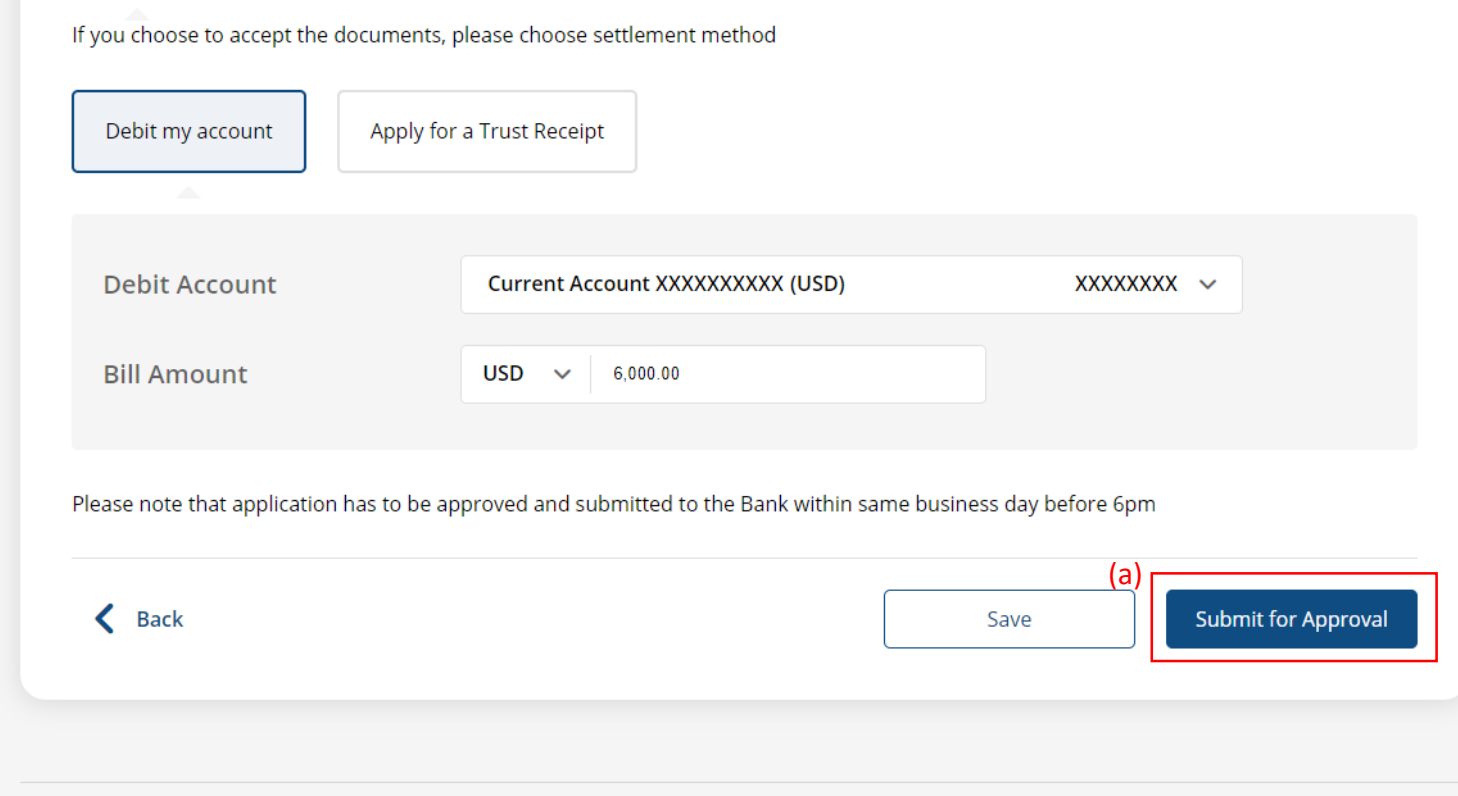

7b